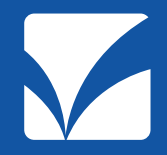

# **晴れやかネット拡張機能(ケアキャビネット) 説明会**

# **ケアキャビネットの活用事例について**

2021年2月18日

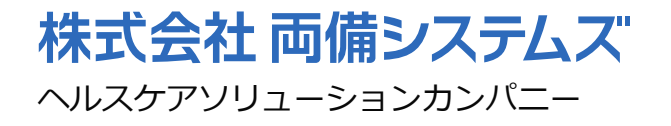

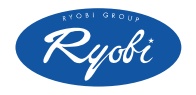

Copyright 2021 Ryobi Systems Co., Ltd. All Rights Reserved.

### **1.ケアキャビネット活用のメリット**

#### **◆ 多職種連携ネットワークの強化(地域包括ケアの質向上)**

- ・厚生労働省の「医療情報システムの安全管理に関するガイドラン 」に準拠した安全な 環境で、県内の医療機関や介護係施設・自治体等との広域連携が可能となります。
- ・写真や動画、電子書類の共有により、即時性・同時性を兼ね備えた多職種の情報共有が 可能となり、個々の状況や変化に応じた包括的・継続的な医療・介護の体制構築を促進 する事が可能となります。

#### **◆ 業務効率化及び生産性の向上(働き方改革の推進)**

- ・タブレット端末の活用で訪問先での記録作成や音声入力・写真・動画を活用した情報 共有を行い、業務時間の短縮・効率化を実現します。
- ・WEB会議システムの活用で、訪問時間や交通費が削減されるとともに、移動時間を 本来の業務に充てる事ができるため、業務効率の向上が実現できます。

#### **◆ 新型コロナ感染症の感染防止対策(3密回避)**

- ・WEB会議システムの活用で、感染リスクをできるだけ抑えた会議・研修会の開催や 遠隔地とのリアルタイムな情報共有が可能となります。
- ・チャット機能の活用で、安全な環境での各種書類伝達の電子化・情報の集約を行い、 新しい生活様式での多職種情報共有を推進できます。

### **2.令和3年度介護報酬改定の動き(1/3)**

#### **ICTを活用した多職種連携の推進**

#### 3 (1)リハビリテーション・機能訓練、口腔、栄養の取組の連携・強化(その1)

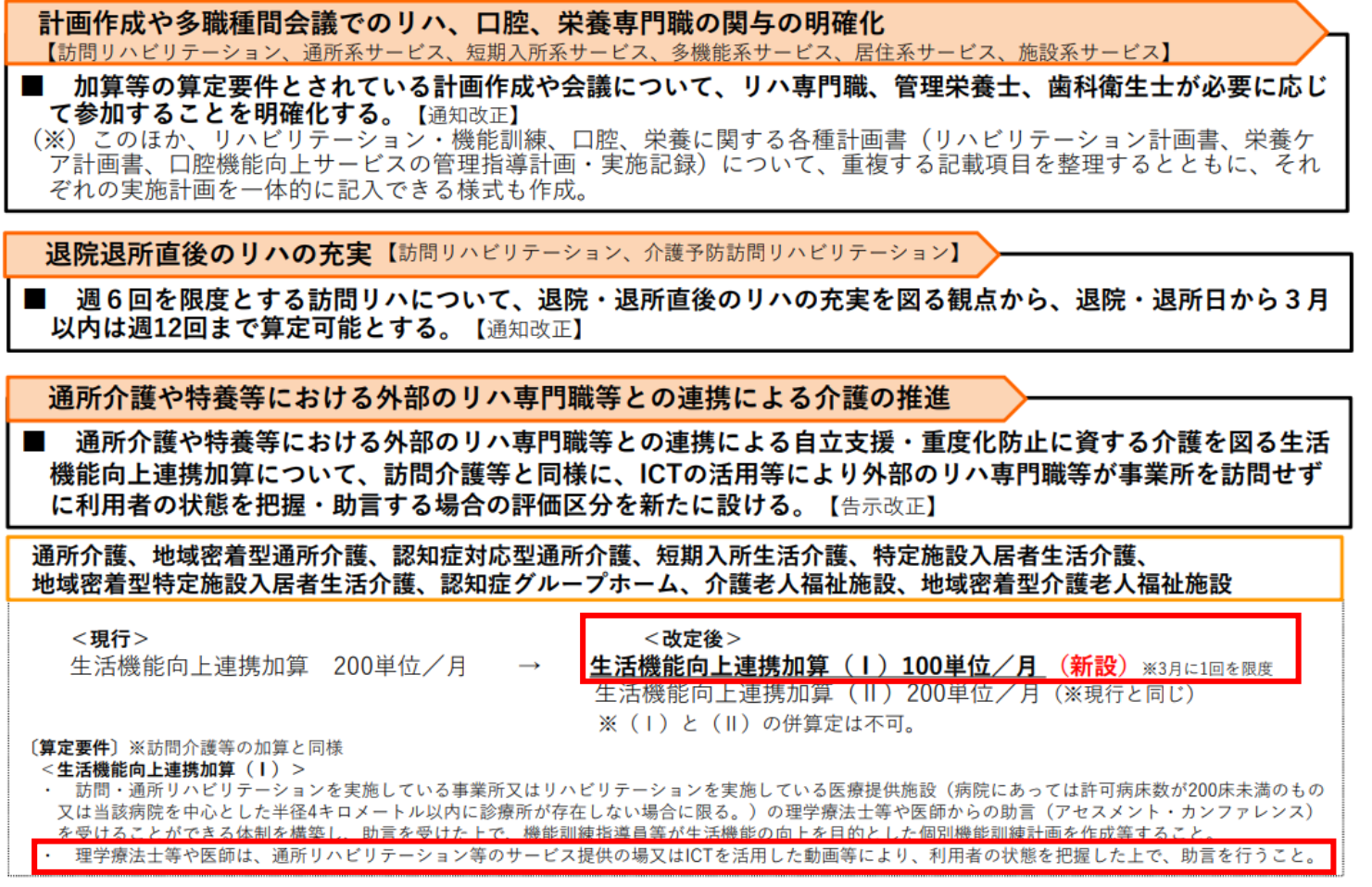

22

#### 令和3年1月18日 第199回社会保障審議会介護給付費分科会資料より抜粋】

#### **2.令和3年度介護報酬改定の動き(2/3)**

#### **ICTを活用したWEB会議の推進**

#### 4.(2)テクノロジーの活用や人員・運営基準の緩和を通じた業務効率化・業務負担軽減の推進(その3)

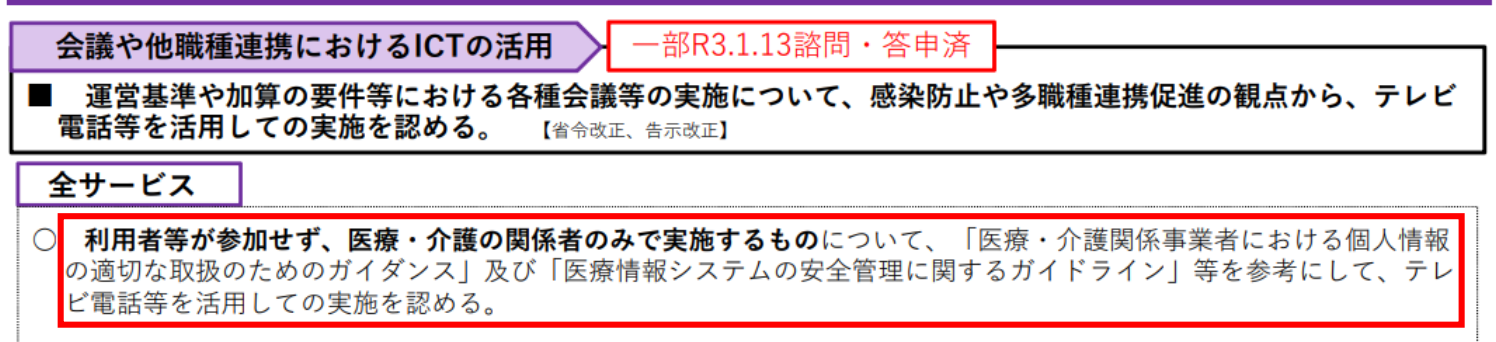

- 利用者等が参加して実施するものについて、上記に加えて、利用者等の同意を得た上で、テレビ電話等を活用しての 実施を認める。
- (※) 利用者の居宅を訪問しての実施が求められるものを除く。

#### 薬剤師による情報通信機器を用いた服薬指導の評価

■ 薬剤師による居宅療養管理指導について、診療報酬の例も踏まえて、情報通信機器を用いた服薬指導を新たに 評価する。【告示改正】

#### 居宅療養管理指導

○居宅療養管理指導(薬局の薬剤師が行う場合)

情報通信機器を用いた場合 45単位/回 (新設) ※月1回まで算定可能

#### [算定要件]

- ・対象利用者:在宅時医学総合管理料に規定する訪問診療の実施に伴い、処方箋が交付された利用者 居宅療養管理指導費が月1回算定されている利用者
- ・薬機法施行規則及び関連通知に沿って実施すること
- ・訪問診療を行った医師に対して、情報通信機器を用いた服薬指導の結果について必要な情報提供を行うこと

39

#### 令和3年1月18日 第199回社会保障審議会介護給付費分科会資料より抜粋】

#### **2.令和3年度介護報酬改定の動き(3/3)**

#### **各種書類の電子化への推進**

(3) 文書負担軽減や手続きの効率化による介護現場の業務負担軽減の推進  $4.$ 

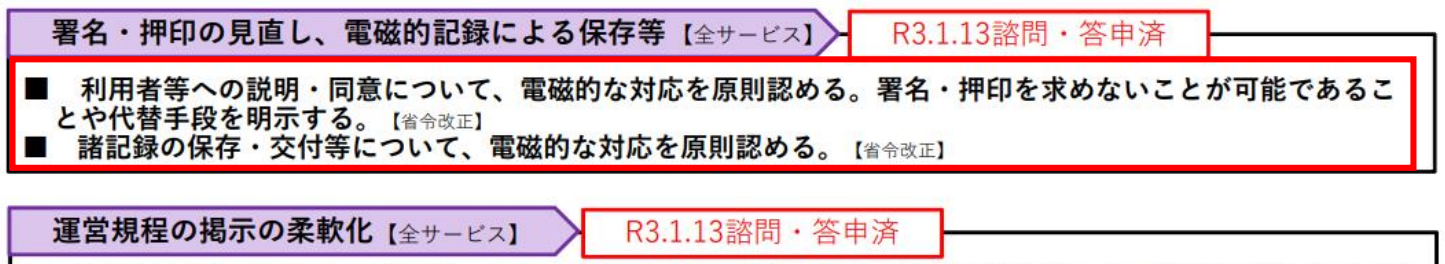

■ 運営規程等の重要事項の掲示について、事業所の掲示だけでなく、閲覧可能な形でファイル等で備え置くこと 等を可能とする。【省令改正】

(参考)介護分野の文書に係る負担軽減に関する専門委員会での文書負担軽減に関する取組

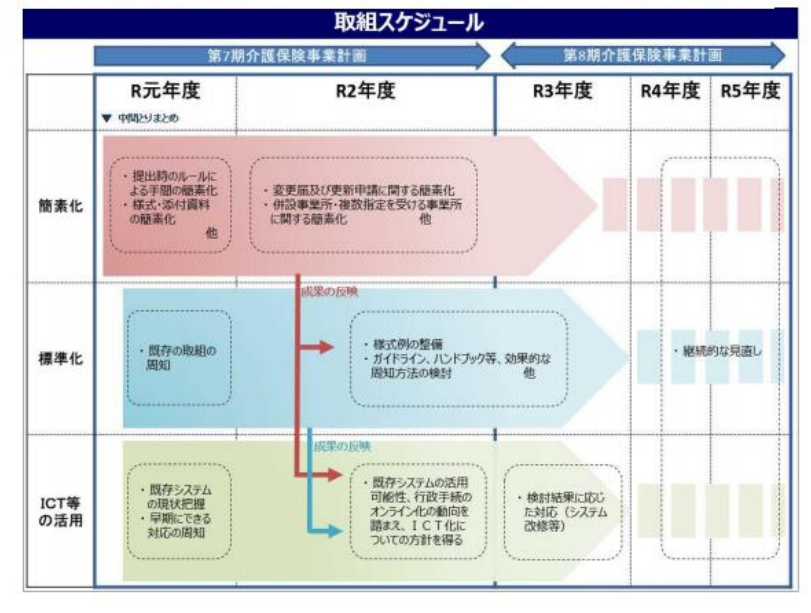

42

#### 令和3年1月18日 第199回社会保障審議会介護給付費分科会資料より抜粋】

#### **3.現場で活用しやすいケアキャビネット事例**

- **①チャット機能**
	- **・グループチャット**
	- **・電子書類の共有**

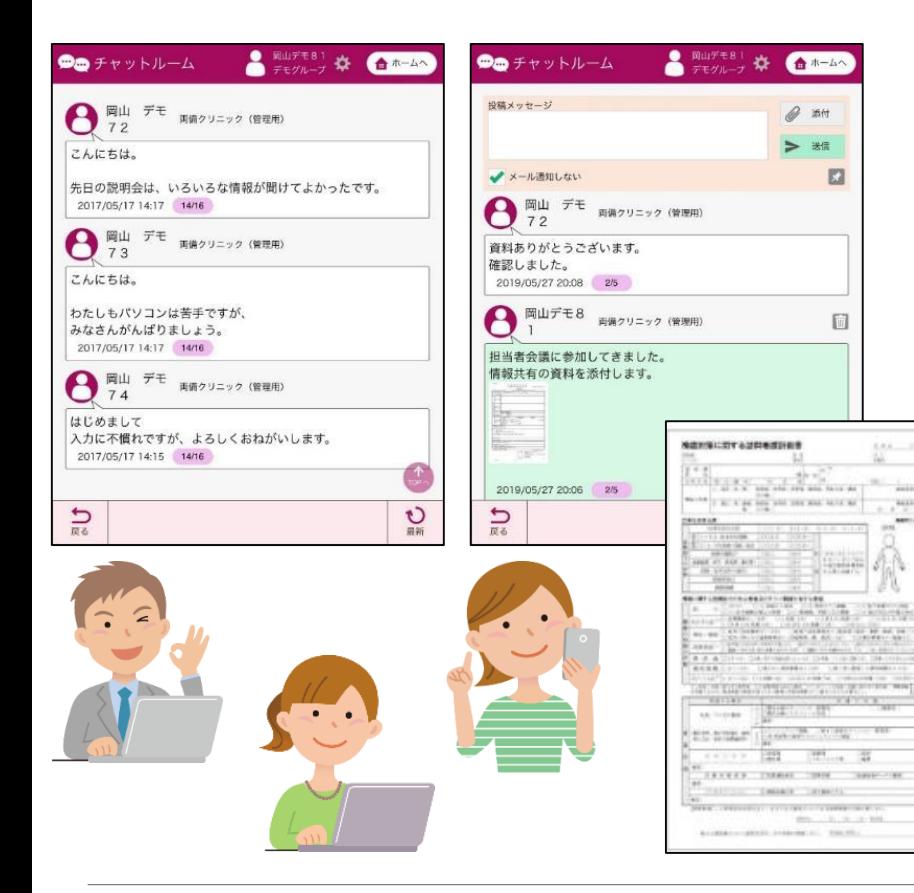

#### **②WEB会議機能**

- **・退院支援カンファレンス**
- **・担当者会議**
- **・オンライン面会**
- **・研修会**

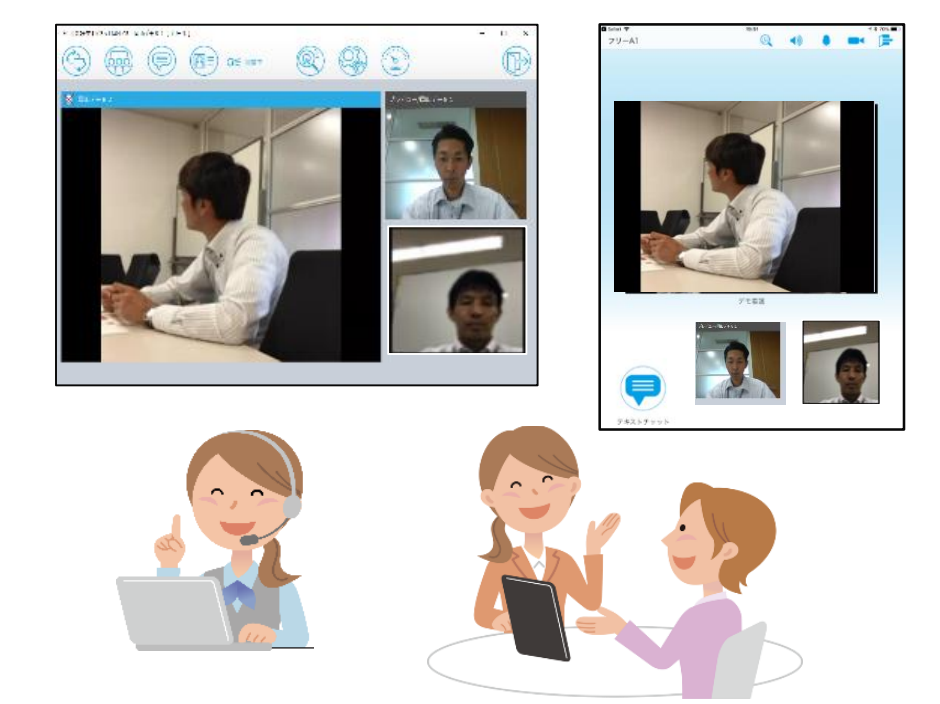

#### **4.チャット機能を利用した連携(1/3)**

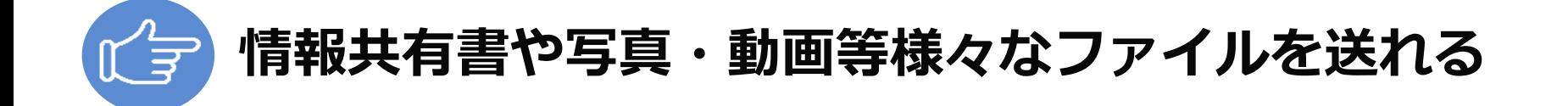

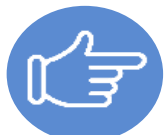

### **安全な環境で担当者同士で情報交換ができる**

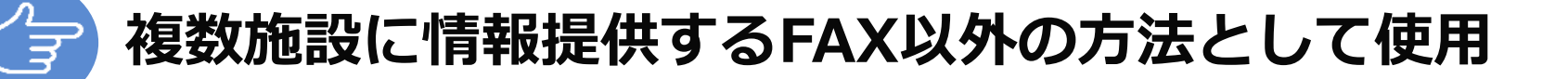

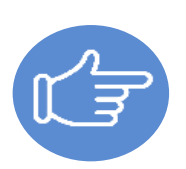

## **情報量が多く、共有を急がない情報連携にむいている**

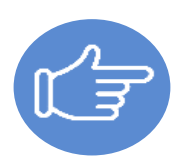

### **グループ共有情報の既読確認ができる**

#### **4.チャット機能を利用した連携(2/3)**

### **パソコンで利用する場合の画面**

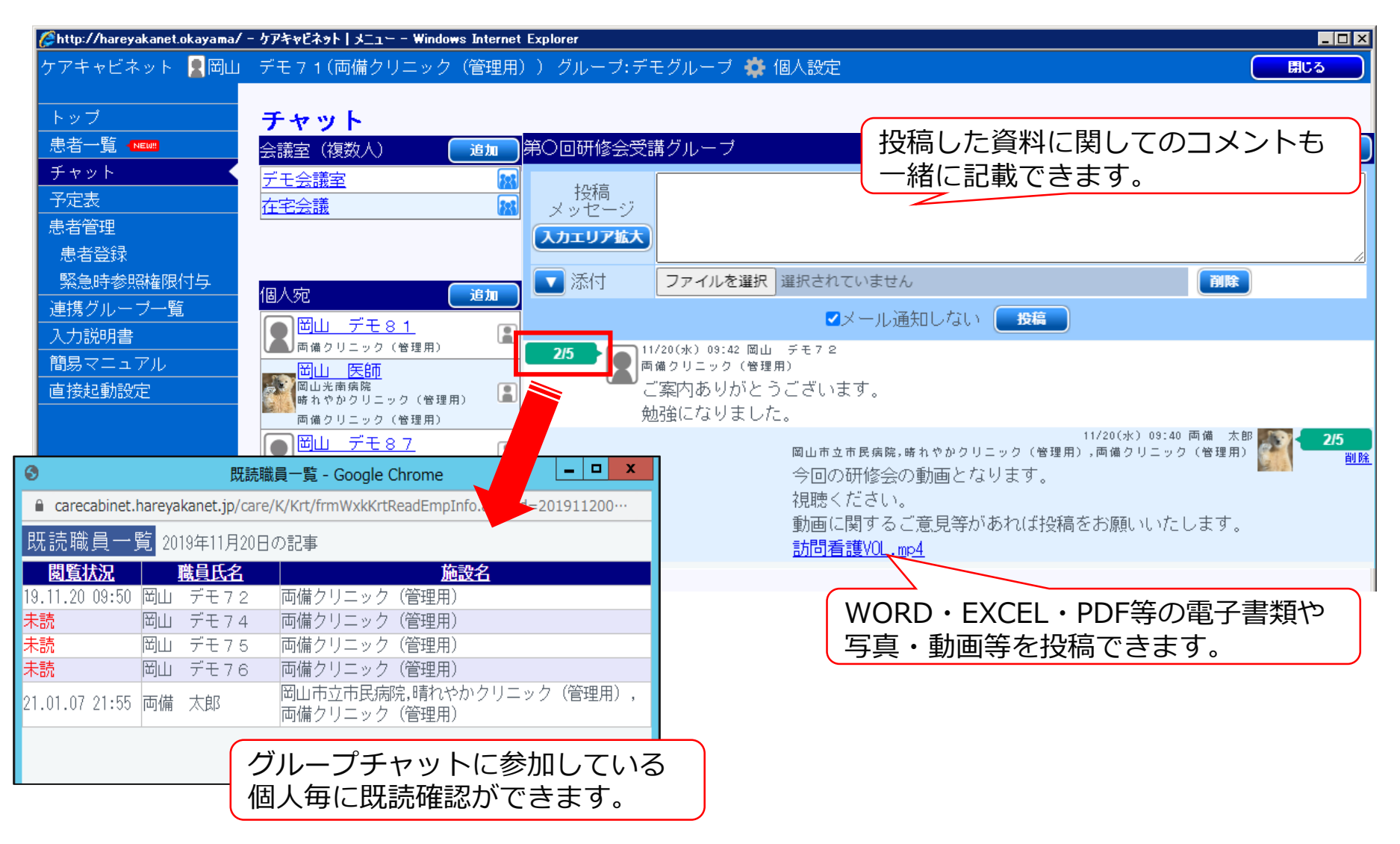

#### **4.チャット機能を利用した連携(3/3)**

#### **iPad・iPhoneで利用する場合の画面**

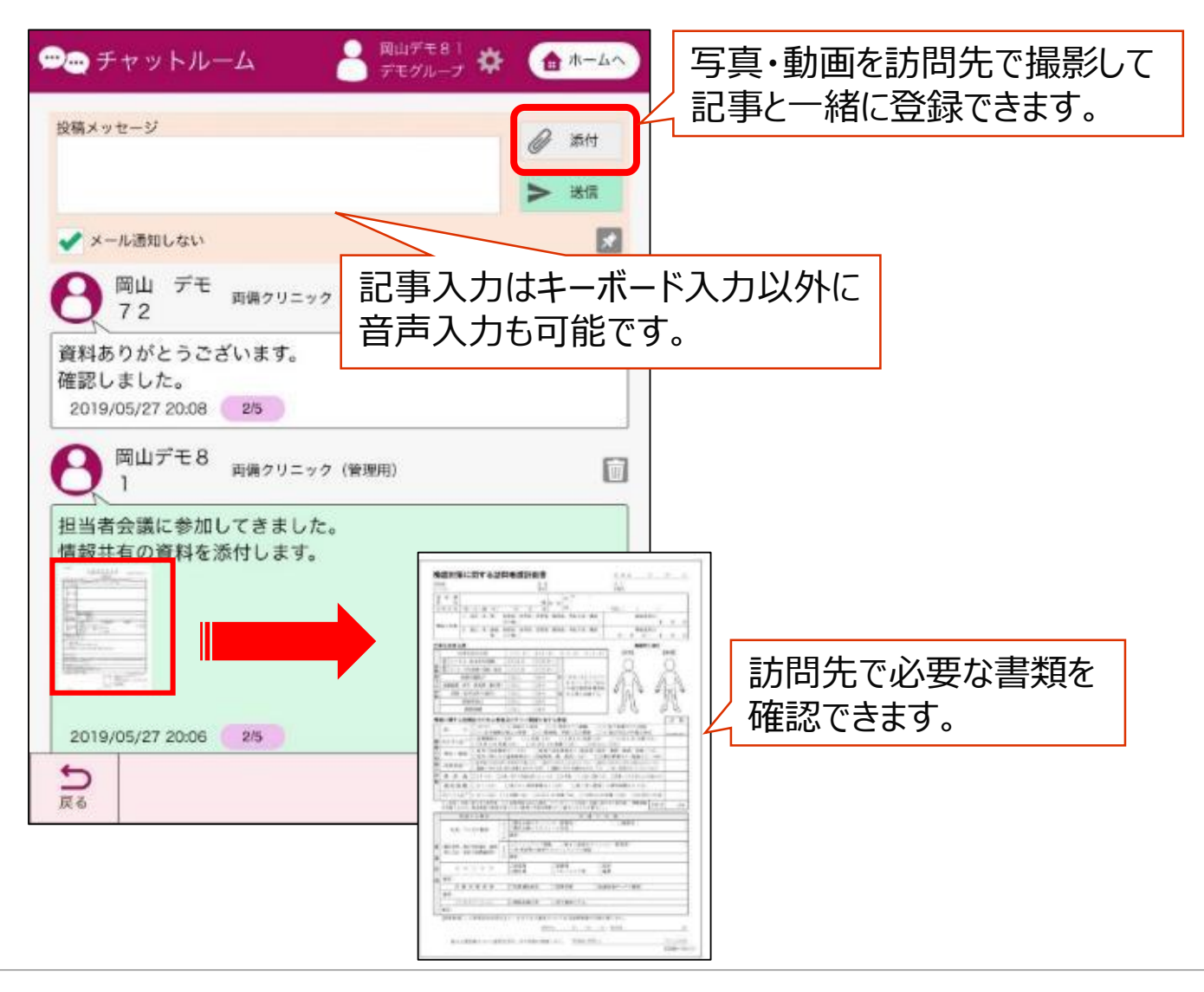

#### **5.WEB会議機能を利用した連携(1/12)**

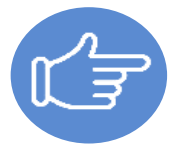

## **移動時間や交通費が削減できる**

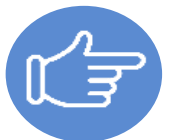

## **遠隔地の担当者を顔の見える連携ができる**

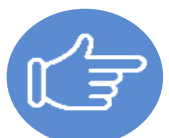

# **オンラインでも診療報酬が算定できる**

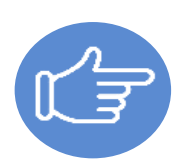

# **施設のインターネット環境に左右される**

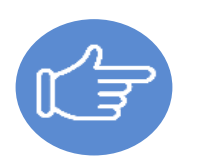

#### **表情や雰囲気を感じ取りにくい場合がある**

#### **5.WEB会議機能を利用した連携(2/12)**

#### **ICTを活用した動画やテレビ電話を活用する事例**

(1)リアルタイムでのコミュニケーション(ビデオ通話)が可能な情報通信機器を活用する場合

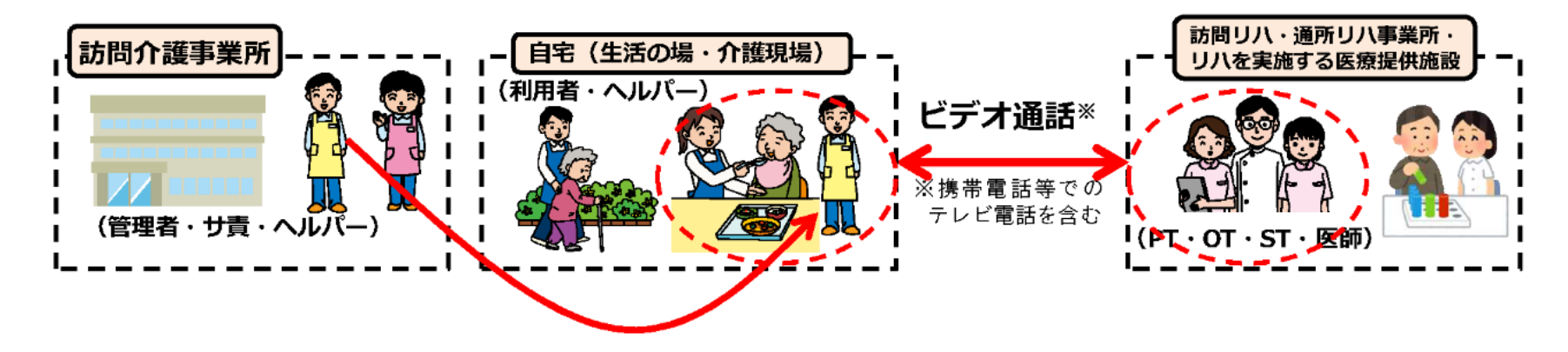

2) 撮影方法及び撮影内容を調整した上で動画を撮影し、動画データを外部の理学療法士等に提供する場合

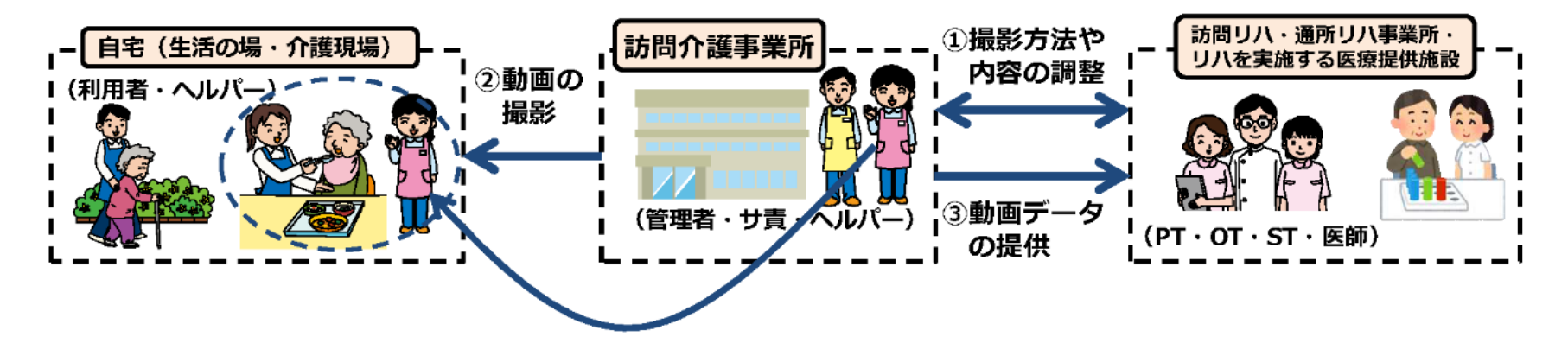

【全国老人保健施設協会「生活機能向上連携加算について」資料より抜粋】

#### **5.WEB会議機能を利用した連携(3/12)**

### **情報通信機器を用いたカンファレンス等の推進**

#### 情報通信機器を用いたカンファレンス等に係る要件の見直し

情報通信機器を用いたカンファレンスや共同指導について、 日常的に活用しやすいものとなるよう、実施要件を見直す。

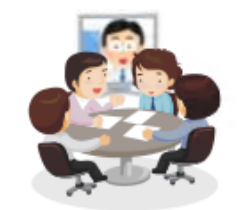

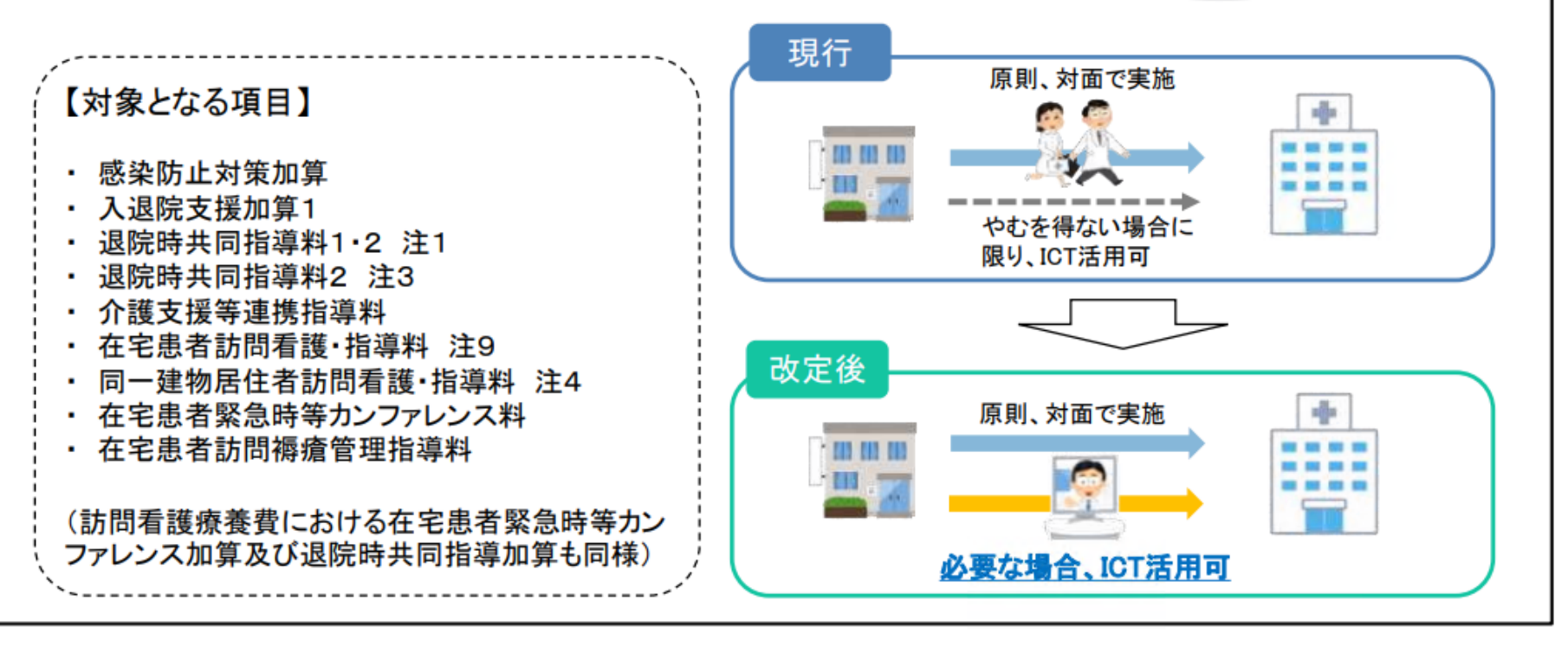

【厚生労働省資料 「令和2年度診療報酬改定 業務の効率化に資するICT利活用の推進」より抜粋】

#### **5.WEB会議機能を利用した連携(4/12)**

#### **利用シーンに応じた操作**

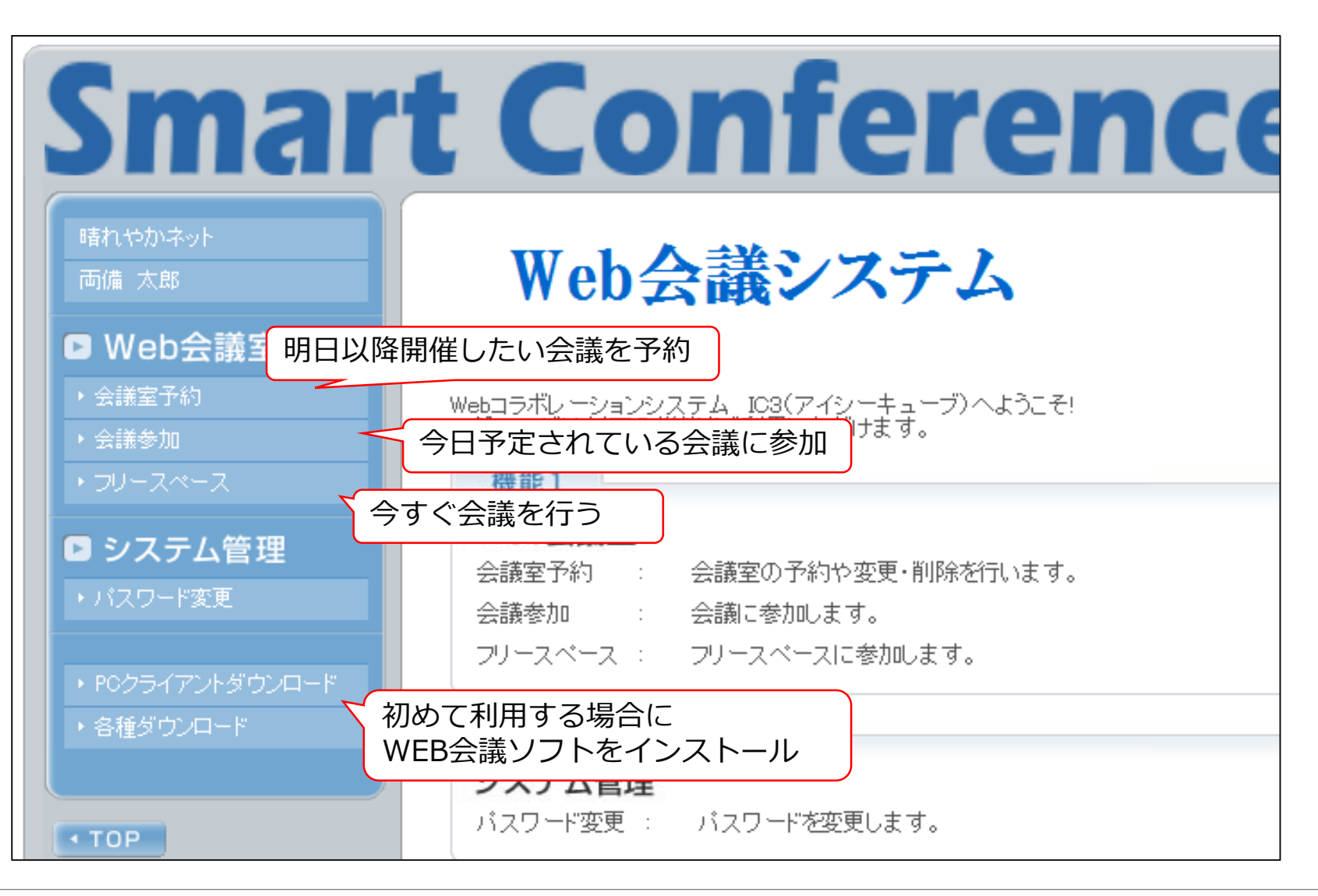

#### **5.WEB会議機能を利用した連携(5/12)**

#### **予定している時間に会議室の確保(会議室予約)**

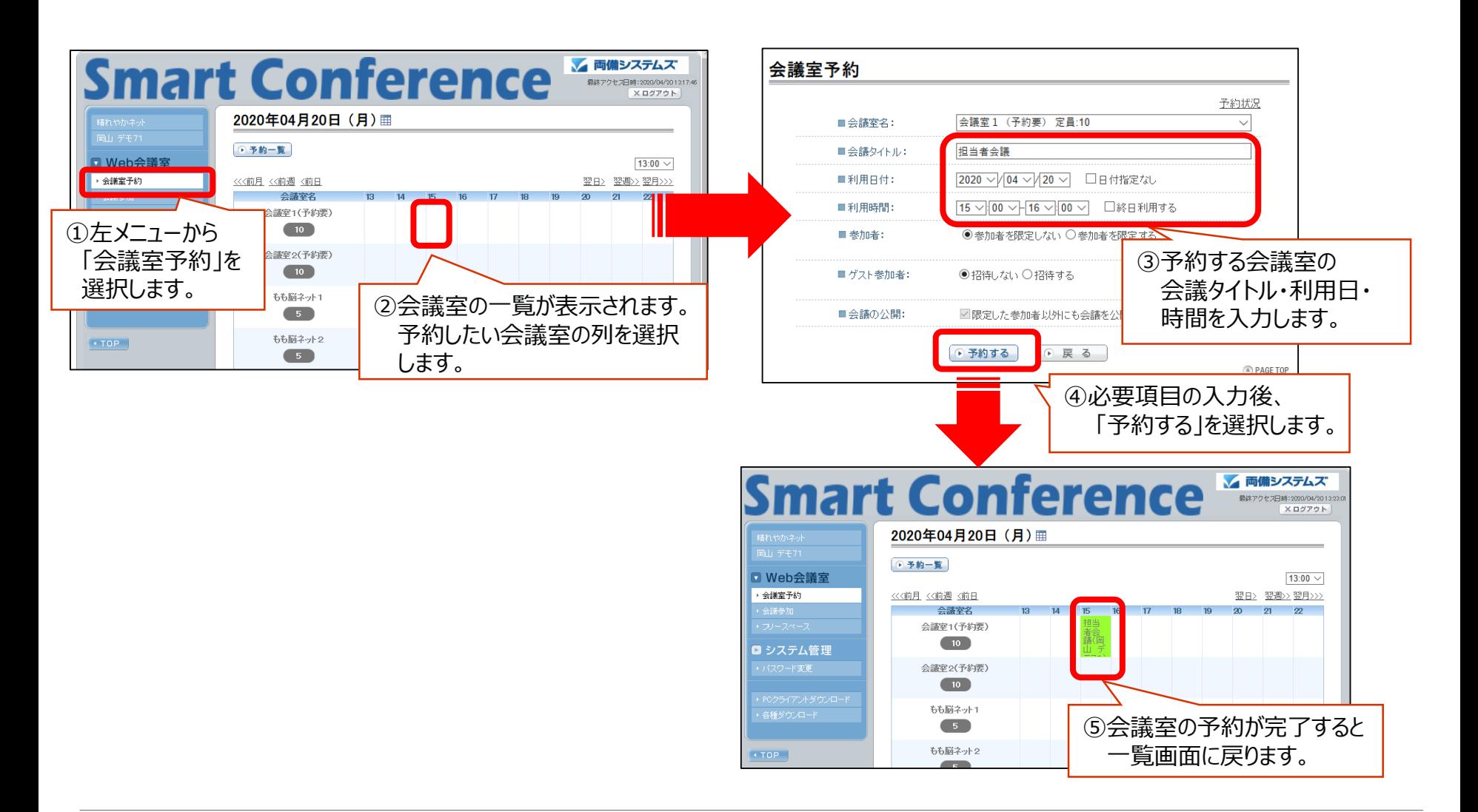

#### **5.WEB会議機能を利用した連携(6/12)**

#### **当日予定されている会議への参加**

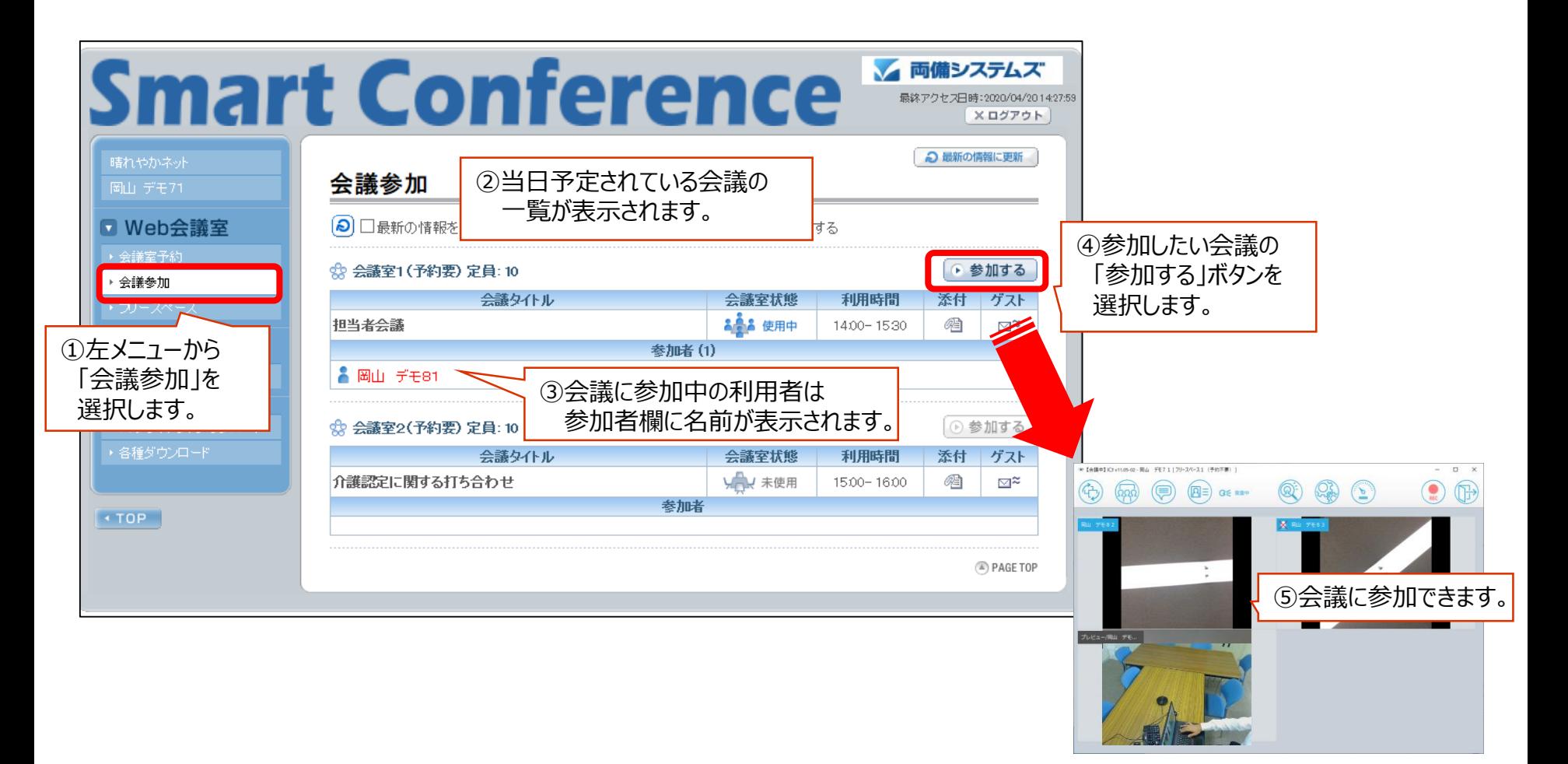

#### **5.WEB会議機能を利用した連携(7/12)**

#### **パソコンで利用する場合の画面**

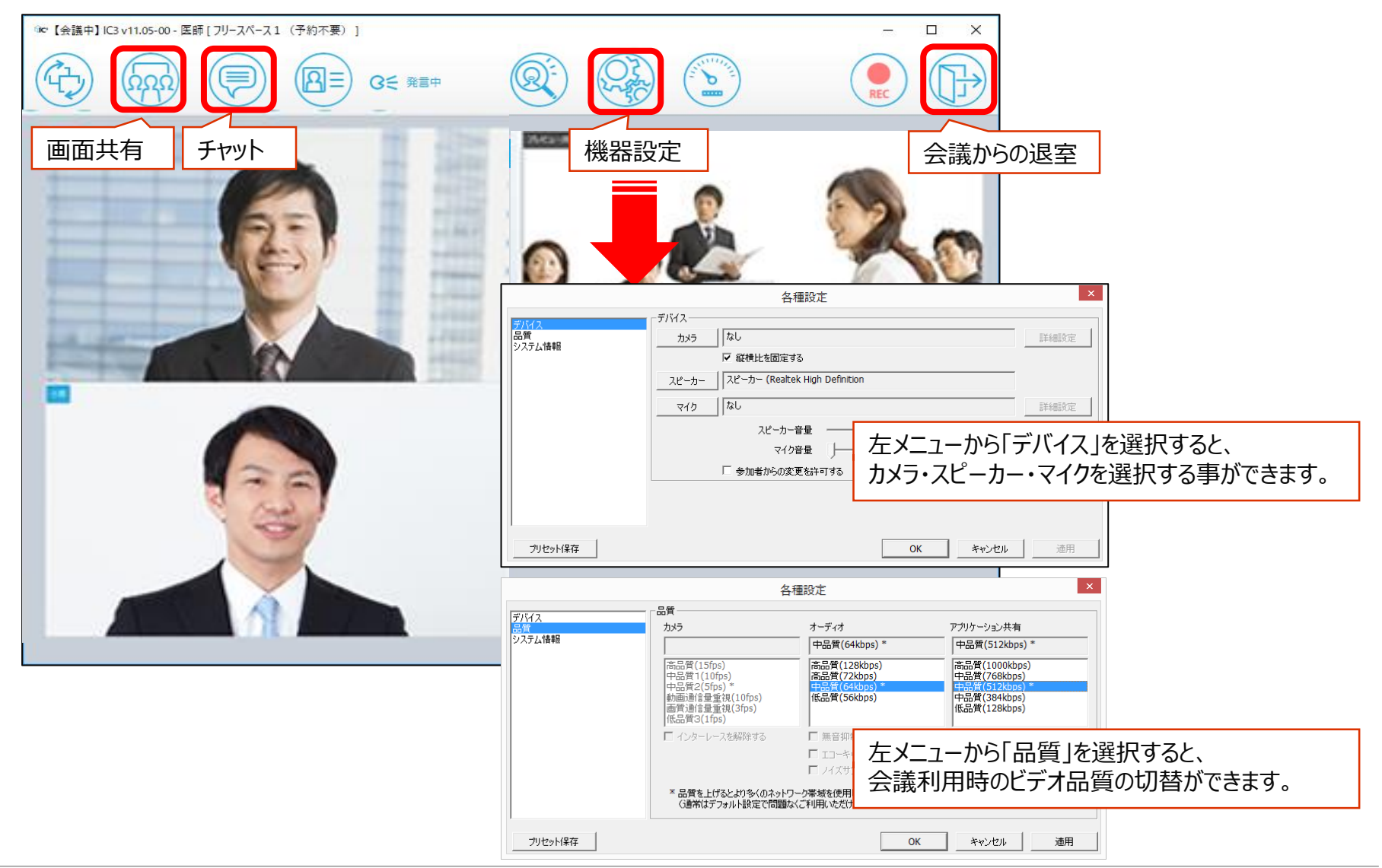

#### **5.WEB会議機能を利用した連携(8/12)**

#### **iPadで利用する場合の画面**

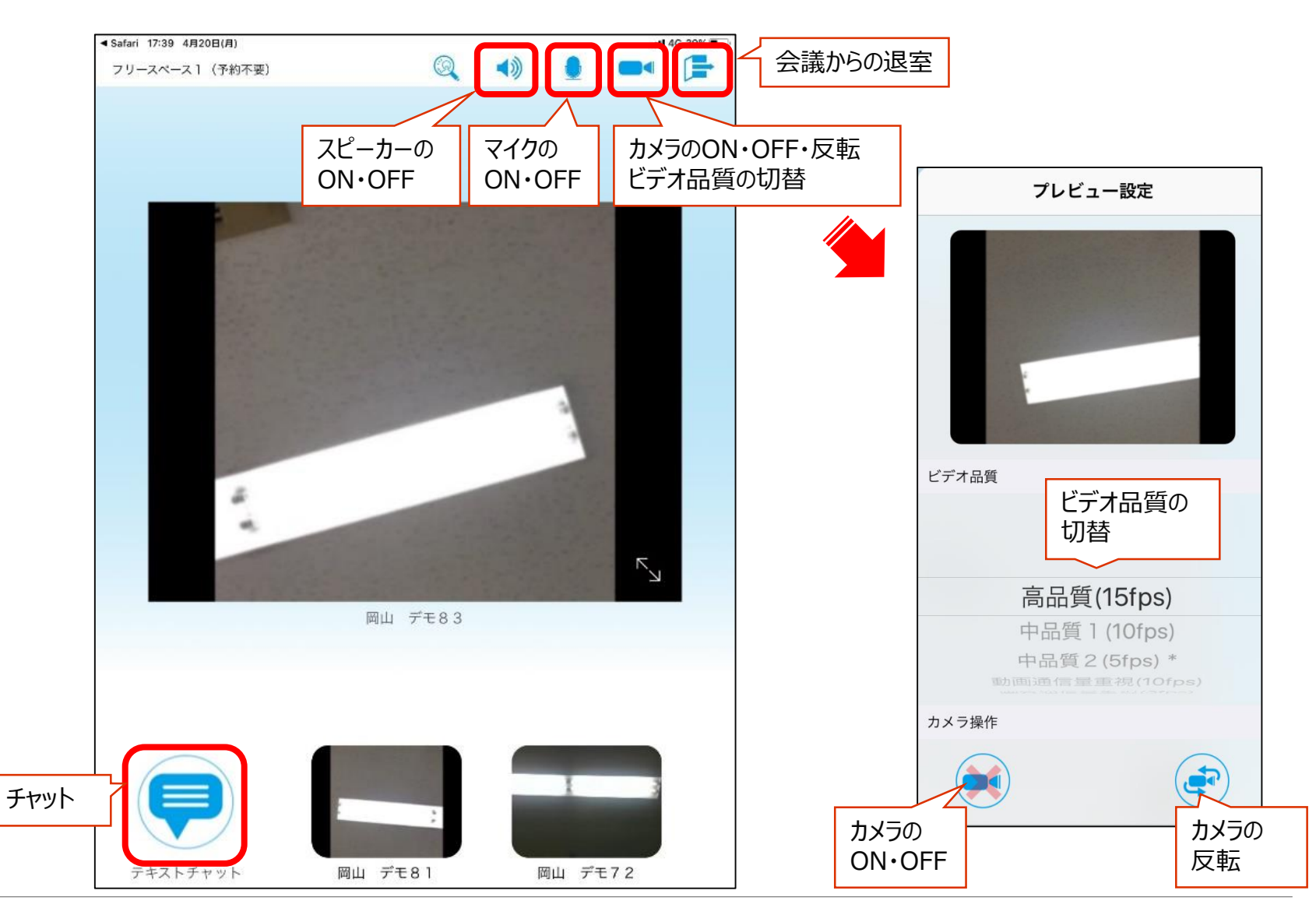

#### **5.WEB会議機能を利用した連携(9/12)**

#### **iPhoneで利用する場合の画面**

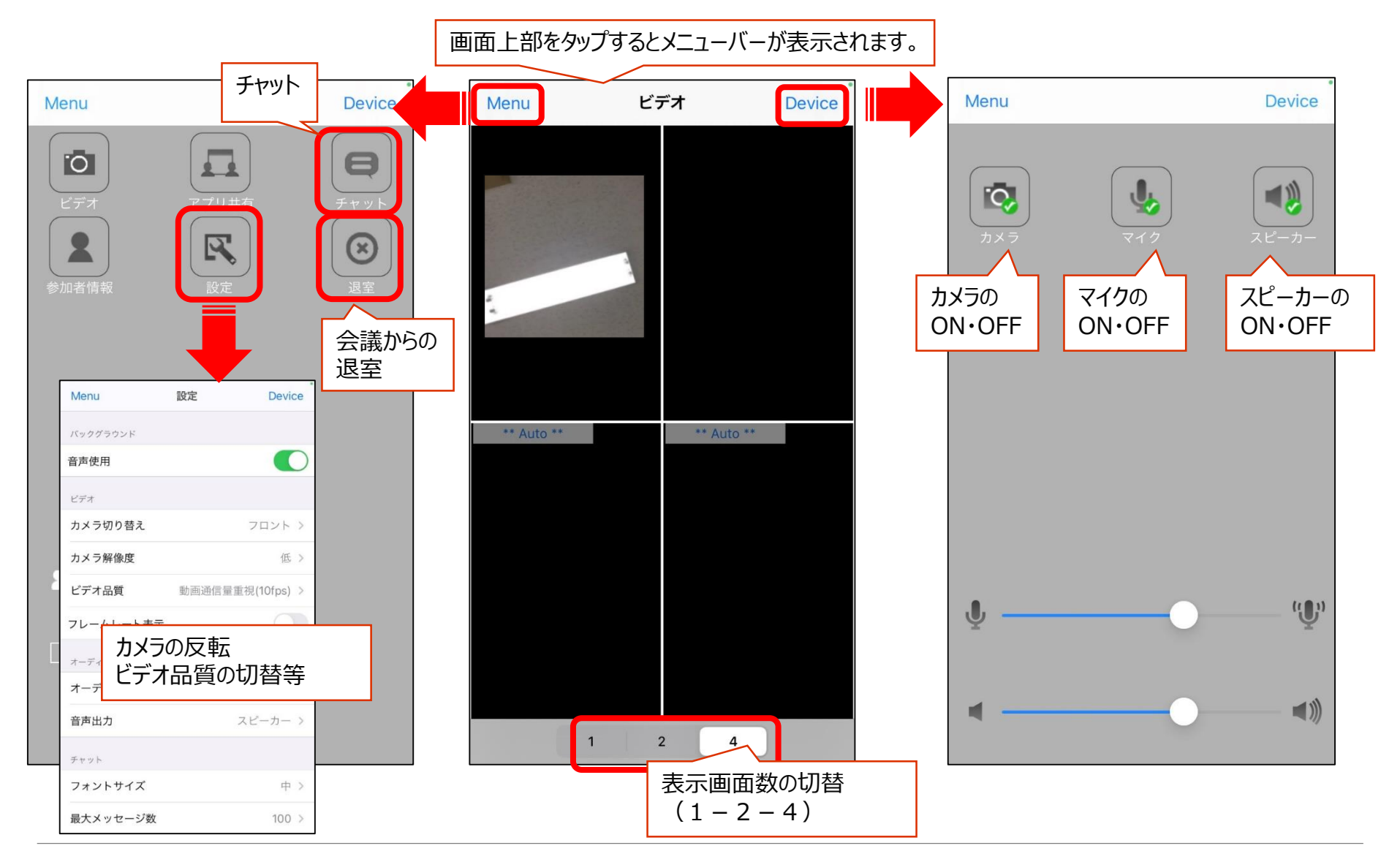

#### **5.WEB会議機能を利用した連携(10/12)**

#### **オンライン研修会等での資料共有**

【情報発信元のパソコンからWEB会議システムでの操作】

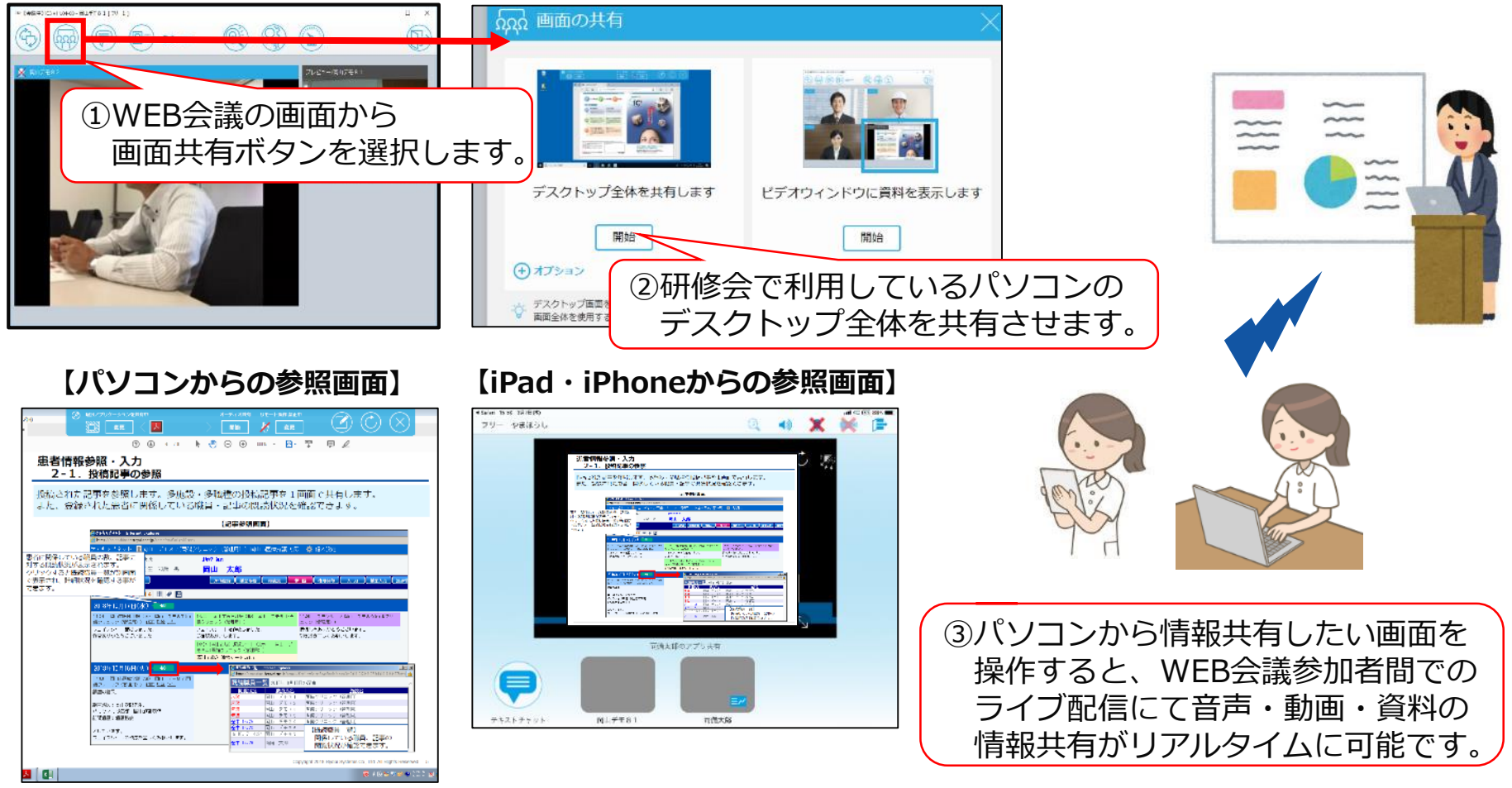

#### **5.WEB会議機能を利用した連携(11/12)**

#### **招待メールからのゲスト参加**

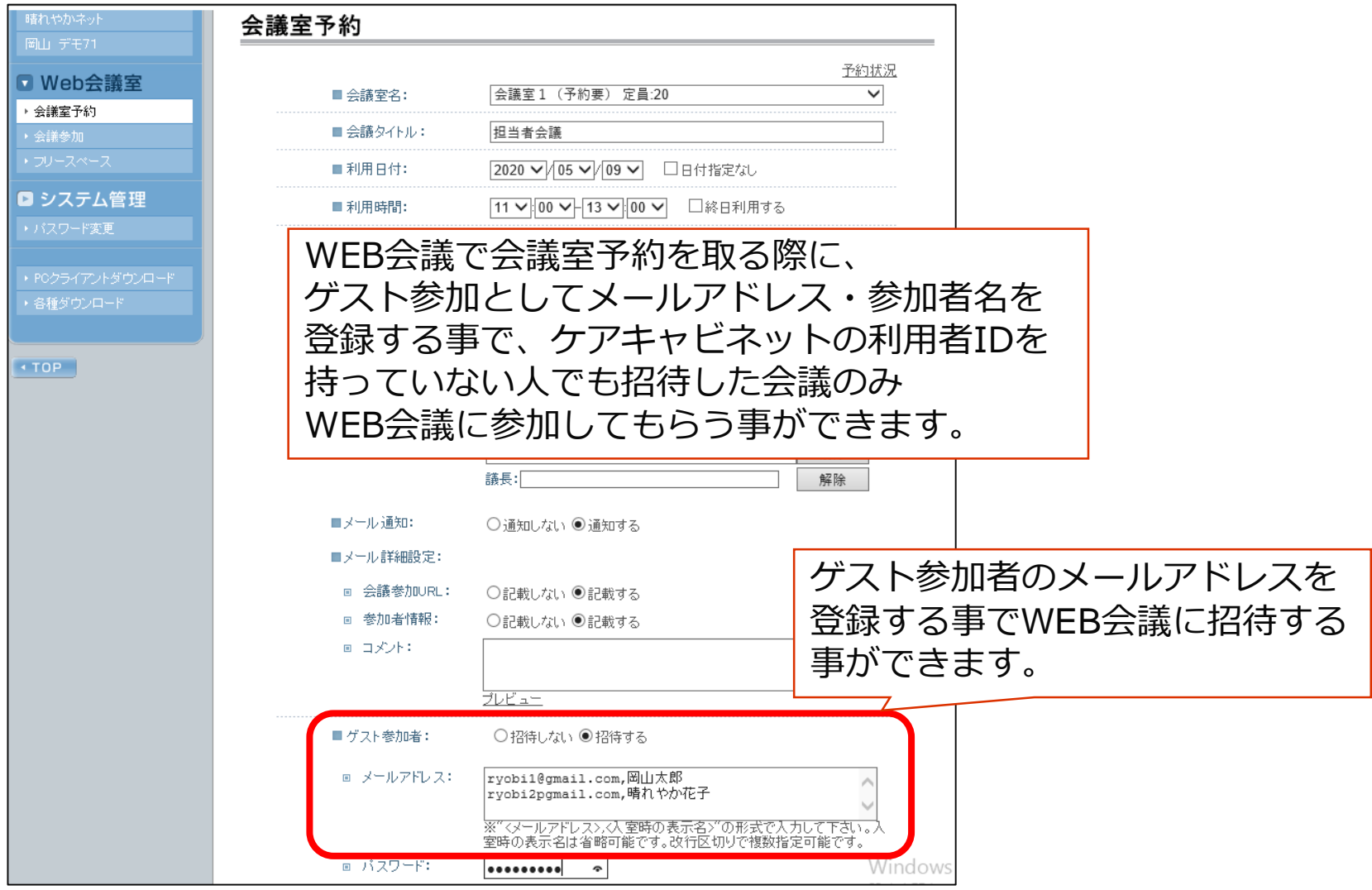

### **5.WEB会議機能を利用した連携(12/12)**

#### **①退院支援カンファレンス**

医療・介護従事者間の効率的な情報共有・連携を促進する観点から、従来は対面での

カンファレンスを求められていた評価項目について、WEB会議を活用します。

⇒**退院後のかかりつけ医が、WEB会議にて参加する 等**

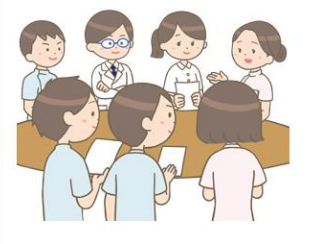

#### **②生活機能向上連携(介護・在宅)**

自宅(生活の場・介護の現場)に医療従事者のスタッフが訪問した際、スタッフとかかりつけ医 とのリアルタイムのビデオ通話を行うことで、食事や運動の状況を映像で確認することができます。 かかりつけ医と患者とのコミュニケーションにも活用ができます。

⇒**訪問看護のスタッフが患者をWEB会議のカメラで撮影しながら、**

**かかりつけ医と確認を行う 等**

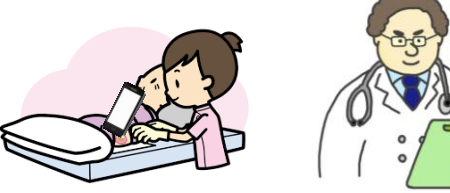

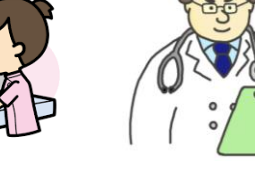

#### **③簡易的な遠隔診療・指導(施設内での利用含む)**

在宅医師が患者宅訪問時に専門医の意見を聞くための遠隔診療等や 来院できない患者家族とのオンライン面談・オンライン保険指導等で 活用ができます。

⇒**在宅訪問時の専門医からの支援、オンライン面談・指導 等**

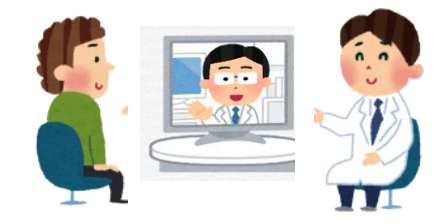

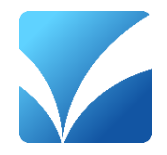

# **今後の新しい活用について**

### **1.施設状況管理機能(1/5)**

・ケアキャビネットに参加している施設の空き状況を情報共有する機能を追加します。 ・まずは訪問看護施設について、ケアマネジャーから訪問看護を依頼する際に一覧画面を 閲覧して依頼できるような運用を調整中です。

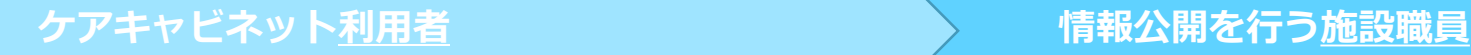

施設状況 解除分类 運搬グルー 今月

<u>ーション</u><br>高梁市川上船<br>■コメントあ

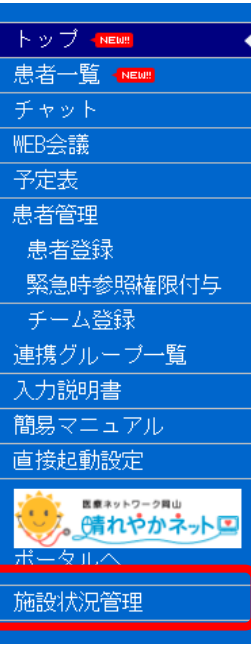

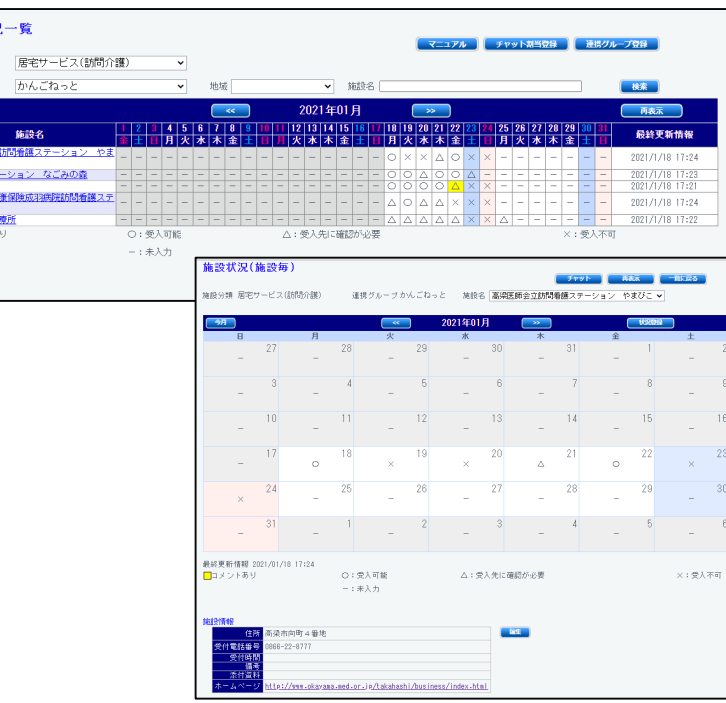

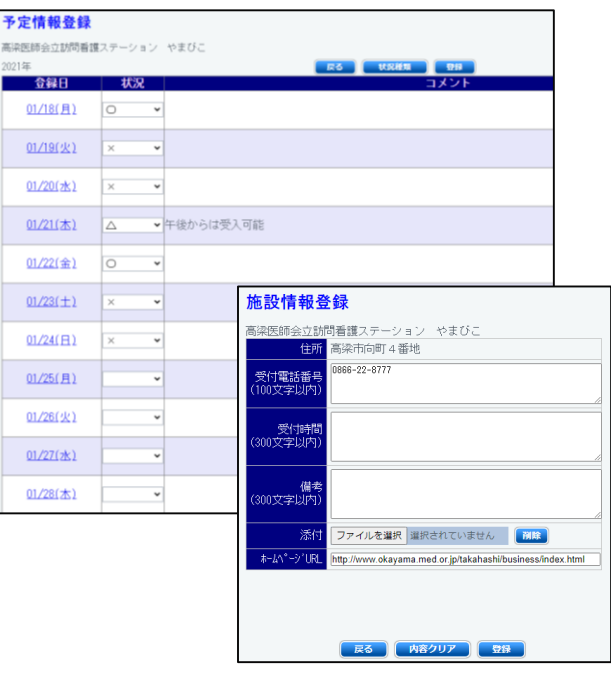

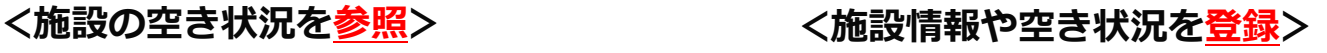

#### **1.施設状況管理機能(2/5)**

- ・「連携グループ」と「施設分類」を選択することで、対象施設の空き状況を一度に 参照することができます。
- ・施設の空き状況が○△×の記号で表示されます。(「ー」は未入力状態)
- ・コメント登録がある場合は色を変え、マウスオーバーで内容の確認が可能です。

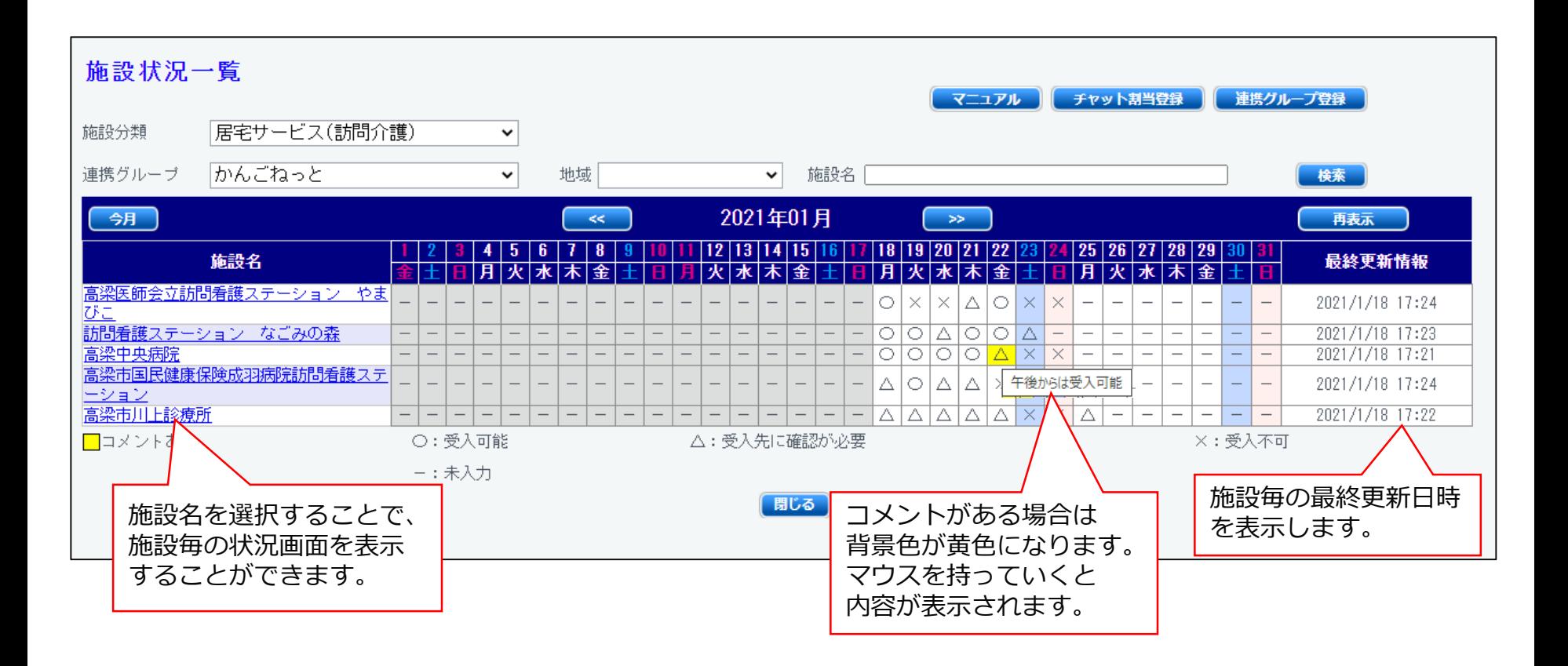

#### **1.施設状況管理機能(3/5)**

- ・施設状況一覧から施設名を選択すると、施設状況(施設毎)画面に切替わります。
- ・施設情報(連絡先・受付時間等)が参照できます。
- ・施設代表者とケアキャビネット上でチャットが可能です。

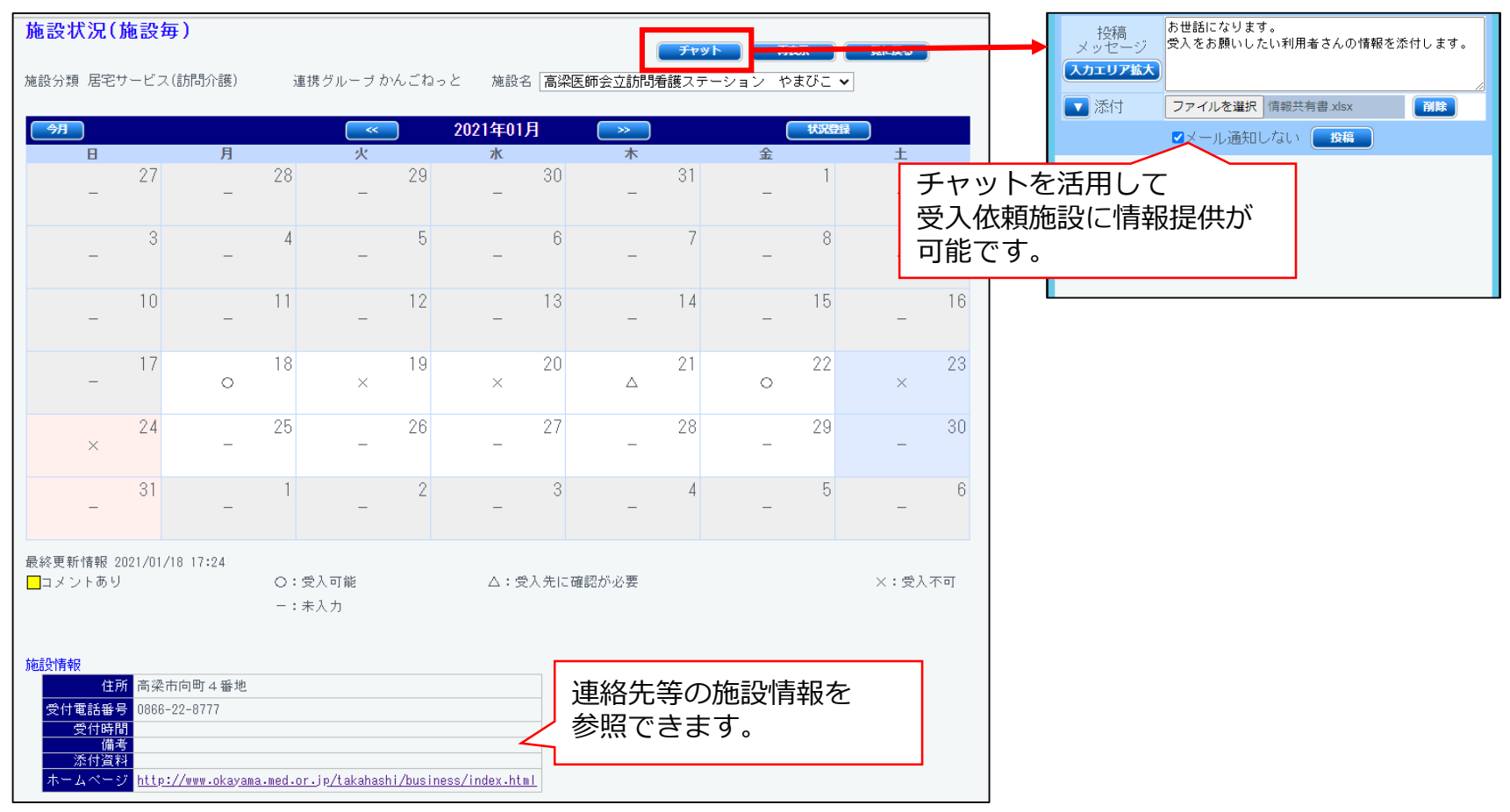

#### **1.施設状況管理機能(4/5)**

- ・施設情報を公開する施設職員が、日毎の空き状況を登録する事ができます。
- ・施設に関する情報(住所・受付電話番号・受付時間・備考等)を登録して 他施設に案内する事ができます。

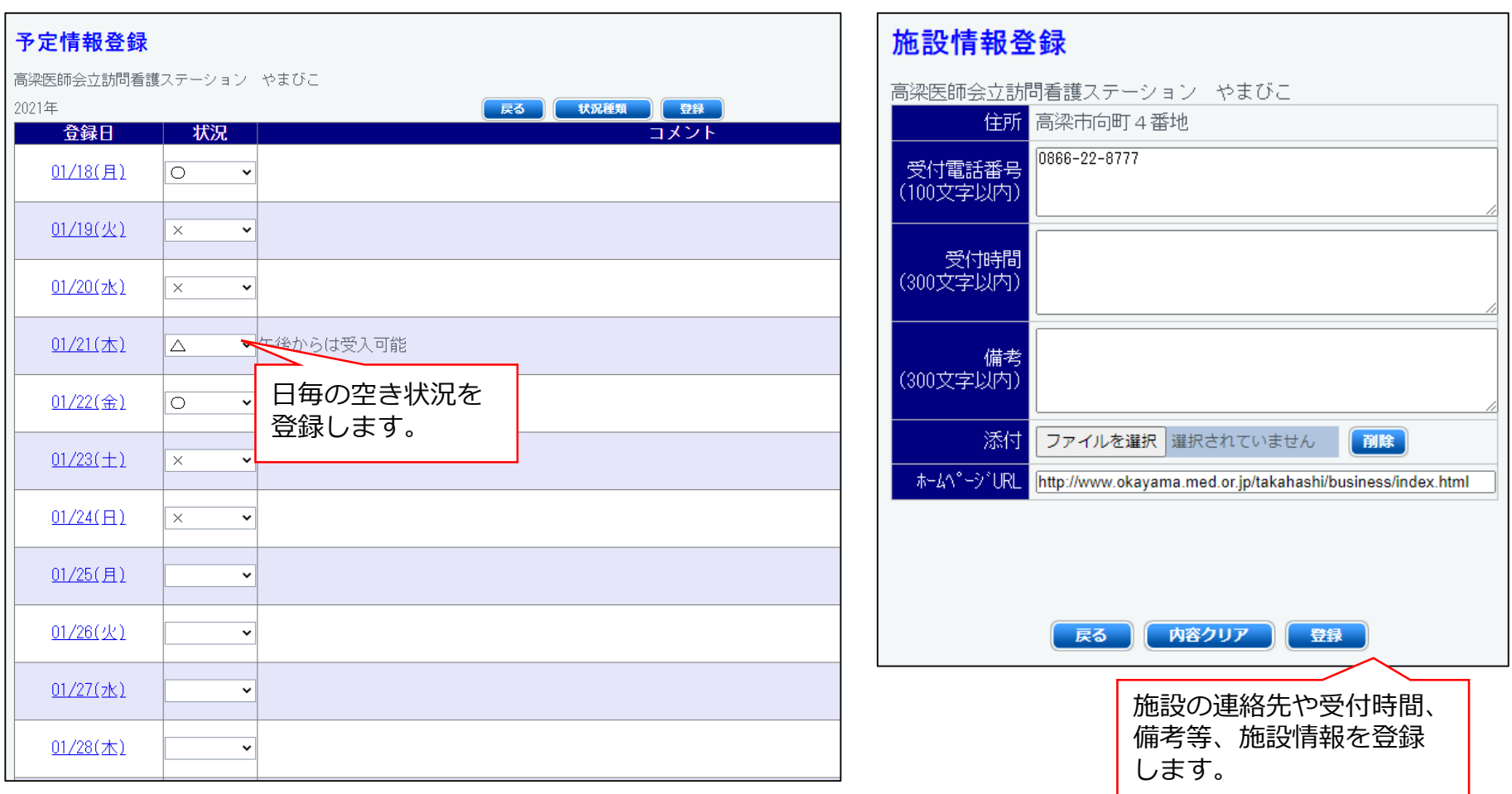

#### **1.施設状況管理機能(5/5)**

・iPad、iPhone版のケアキャビネットでも施設状況の参照、登録が可能です。 ・パソコン版と同様の機能でご利用できます。

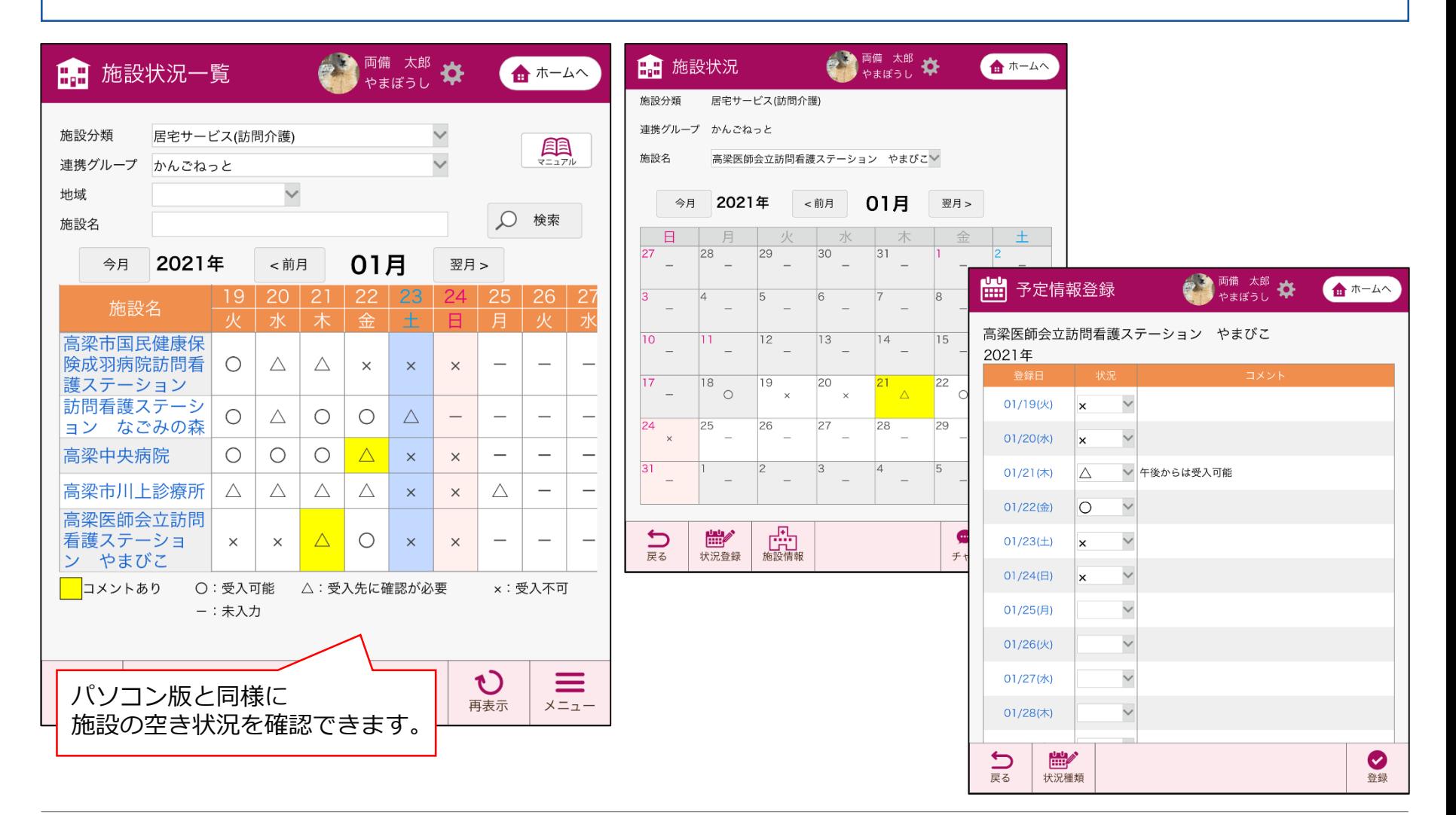

## **2.介護業務システムとの連携(1/4)**

- ・ケアキャビネットと介護業務システムとの双方向連携を構築していきます。
- ・各種書類への情報転記作業削減や保険請求処理の効率化を行い、多職種連携の質向上や 地域包括ケアへの取り組みに対しての働き方改革を推進していきます。

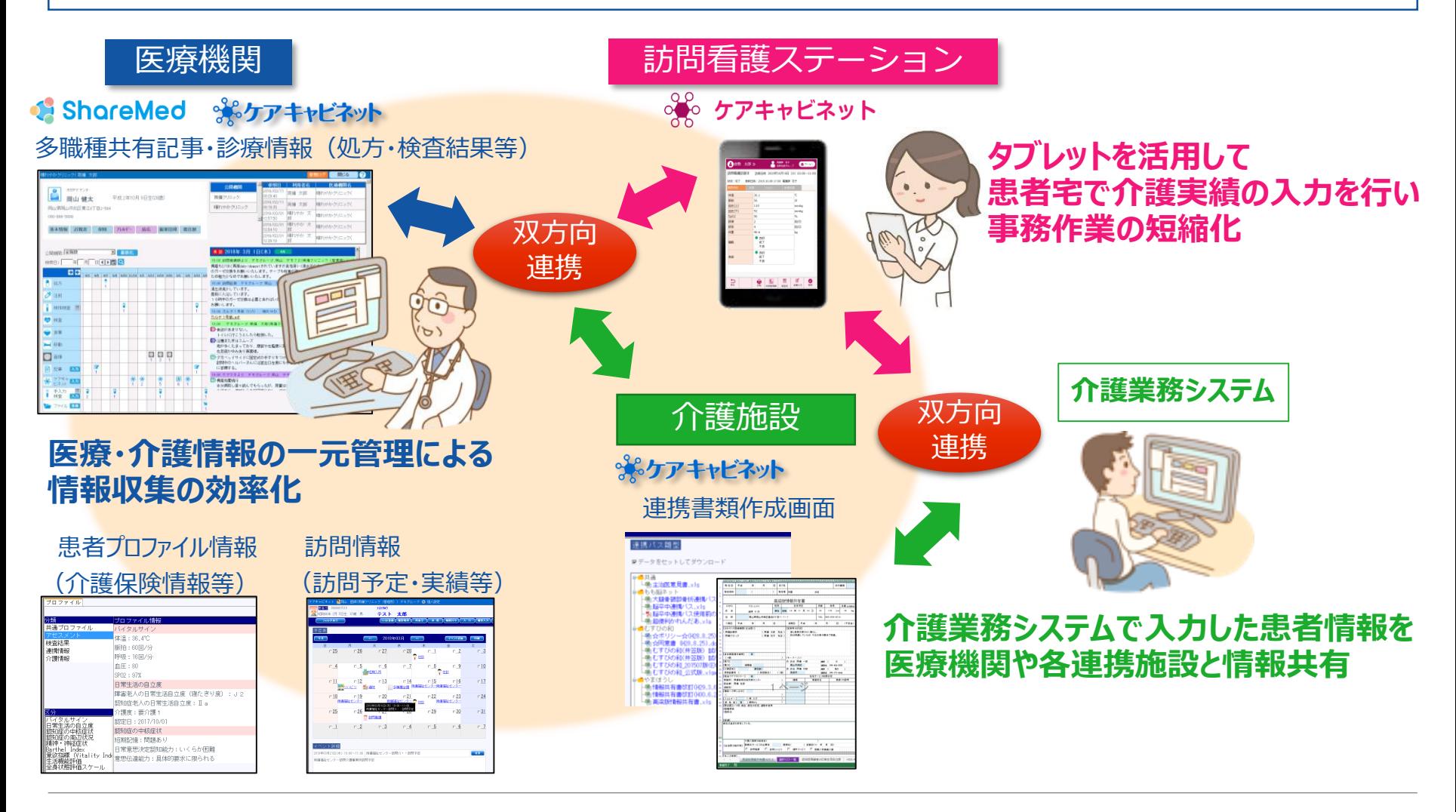

### **2.介護業務システムとの連携(2/4)**

・介護業務システムの患者基本情報と情報連携することで、入力負荷の削減・書類作成の 簡素化・情報共有を促進します。

#### **介護業務システム 利用者情報登録画面**

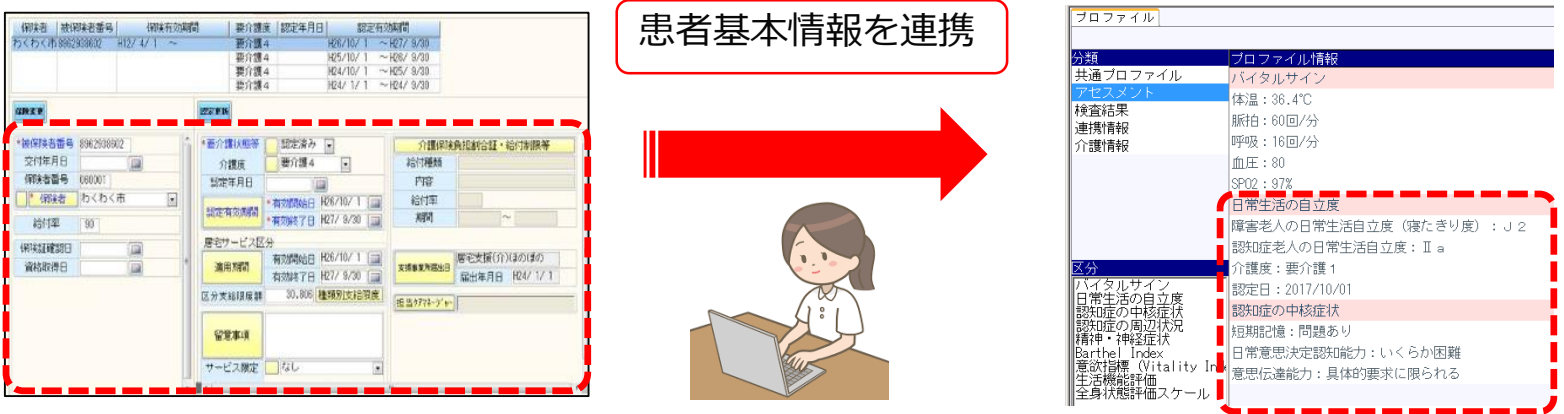

#### **ケアキャビネット 各種書類ダウンロード画面**

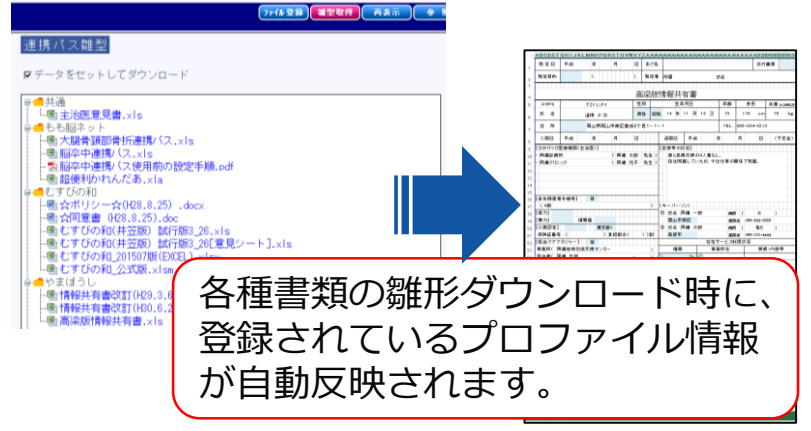

介護業務システムから入力した患者基本情報が ケアキャビネットの患者プロファイル情報に 自動反映される事で、ケアキャビネットでの 情報共有、新規書類作成時への情報反映を 行う事ができます。

**ケアキャビネット 患者プロファイル画面**

### **2.介護業務システムとの連携(3/4)**

・訪問看護の記録が訪問先で行う機能を追加し、ケアキャビネット⇒介護業務システムと 連携(請求情報)することで、入力負荷を削減します。

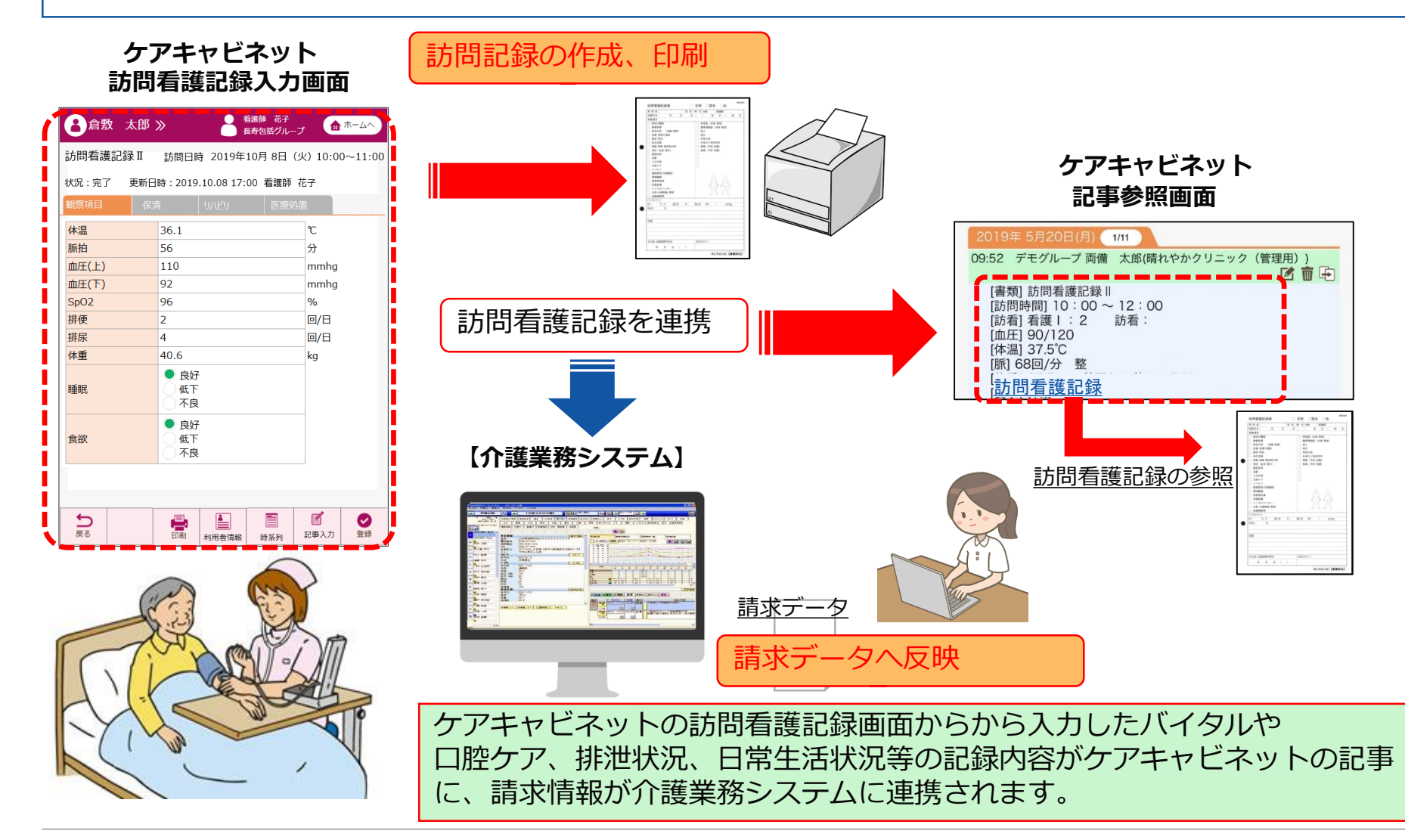

### **2.介護業務システムとの連携(4/4)**

・患者予定情報(訪問予定等)と情報連携することで、情報共有を促進します。

#### **ケアキャビネット 患者予定表画面**

#### **介護業務システム 訪問予定登録画面**

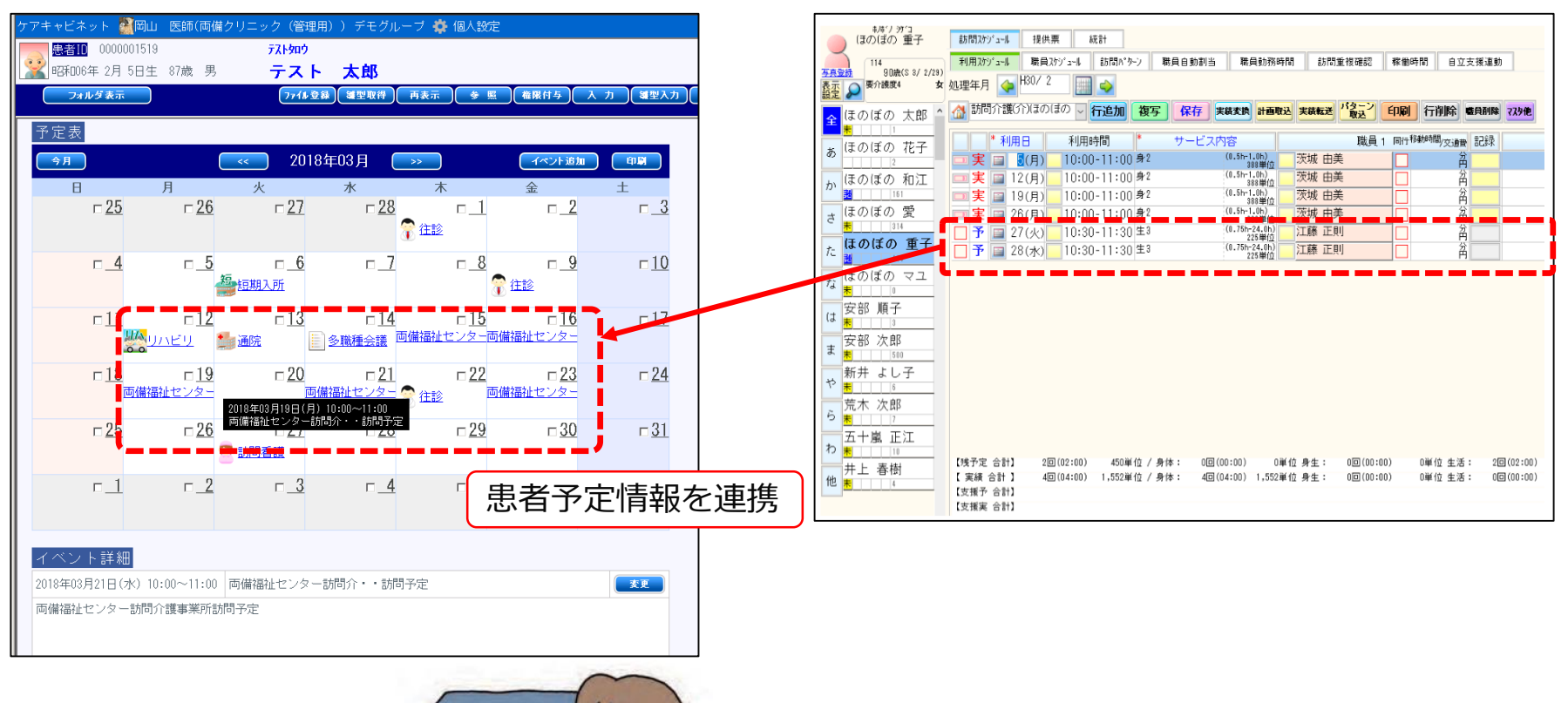

介護業務システムから入力した

患者予定表に自動反映されます。

訪問予定の情報がケアキャビネットの

-お願い-

本システムの仕様は予告無しに変更されることがあります。

本書は予告無しに変更されることがあります。

本書を無断で他に転載しないようお願いします。

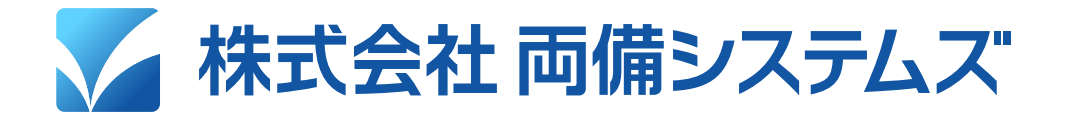

岡山本社: 岡山市南区豊成2-7-16 TEL(086)264-0133 FAX(086)264-9343